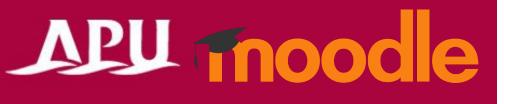

## Forum

Academic Office Ver.20231101

## Contents

| Item | Content                                                           | Page        |
|------|-------------------------------------------------------------------|-------------|
| 1    | Forum Overview                                                    | P3          |
| 2    | <u>Setting Up Forum (Details)</u>                                 | P4-6, 10-12 |
| 3    | Setting Up Open Forum (Details)                                   | P7-12       |
| 4    | Check Which Roles are Permitted to Rate Posts (*Only if Required) | P13         |
| 5    | Create Discussion Topics                                          | P14         |
| 6    | Reply to Discussions                                              | P15         |
| 7    | Posting & Responding to Discussions for Students                  | P16         |
| 8    | Rate Posts & Replies                                              | P17         |
| 9    | (Reference) Ways to Use the Forum Functions                       | P18         |

## Forum Overview

- What you can do with Forum (examples)
  - Discussions with students on your course (bulletin board)
  - Students can rate and comment on each other's work
  - Anonymous posts, hidden replies, etc.
- Select "Forum" or "Open Forum" from "+Add an activity or resource"
- Overview of Using Forum

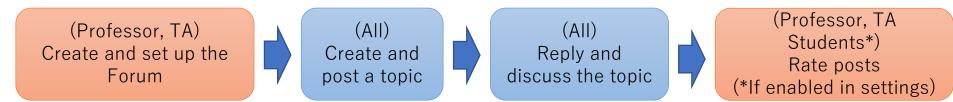

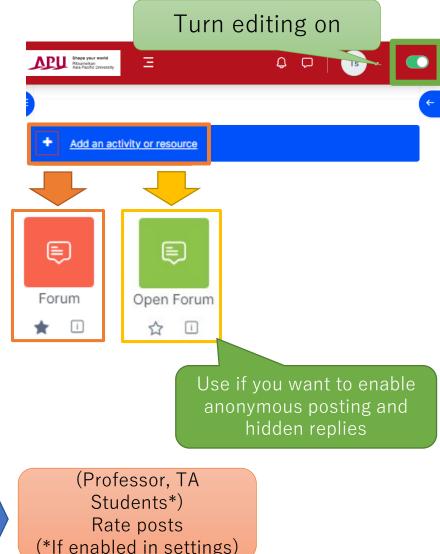

## Setting Up Forum

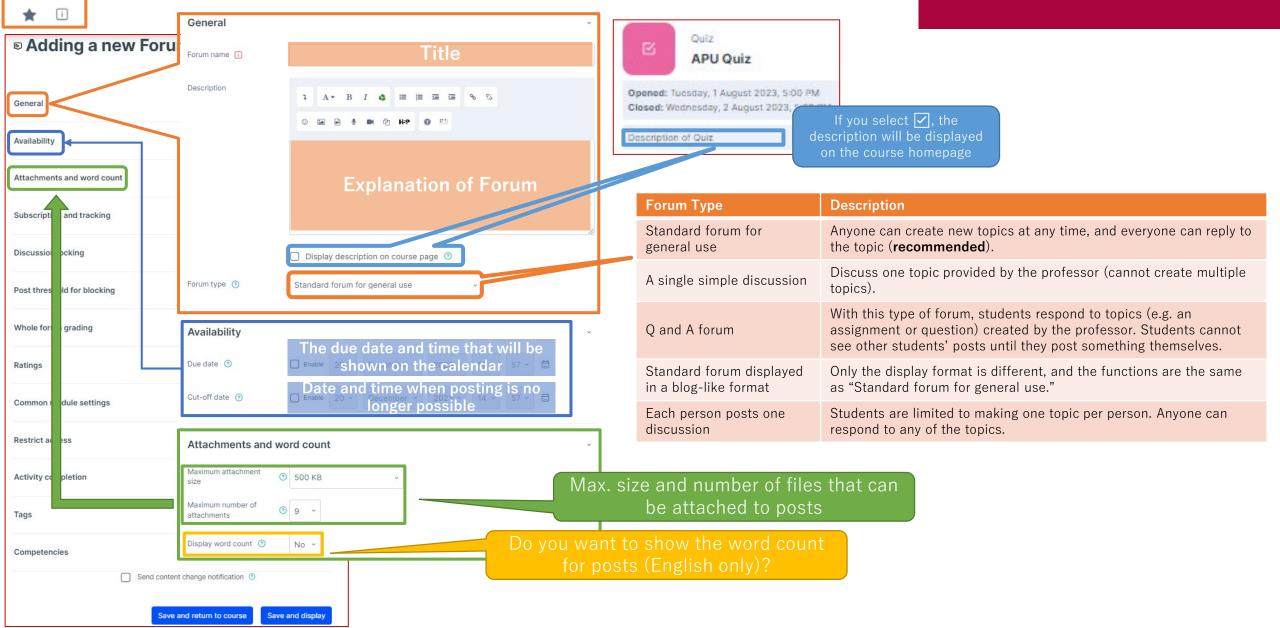

## Forum

## Setting Up Forum

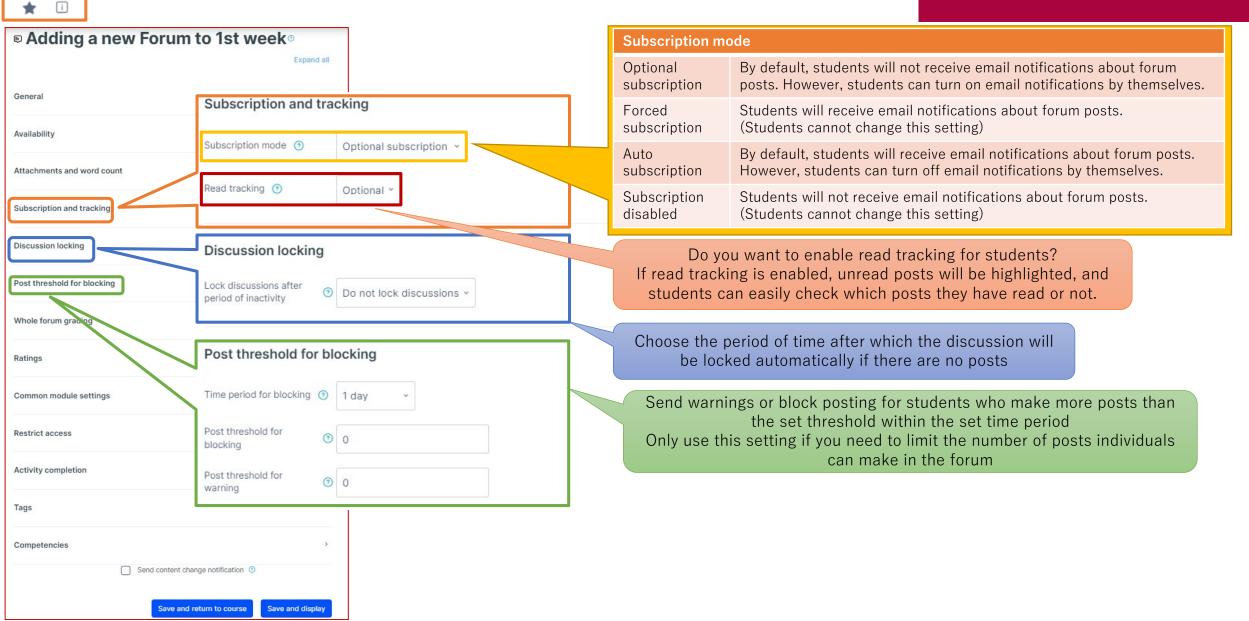

## Setting Up Forum

¢

Forum

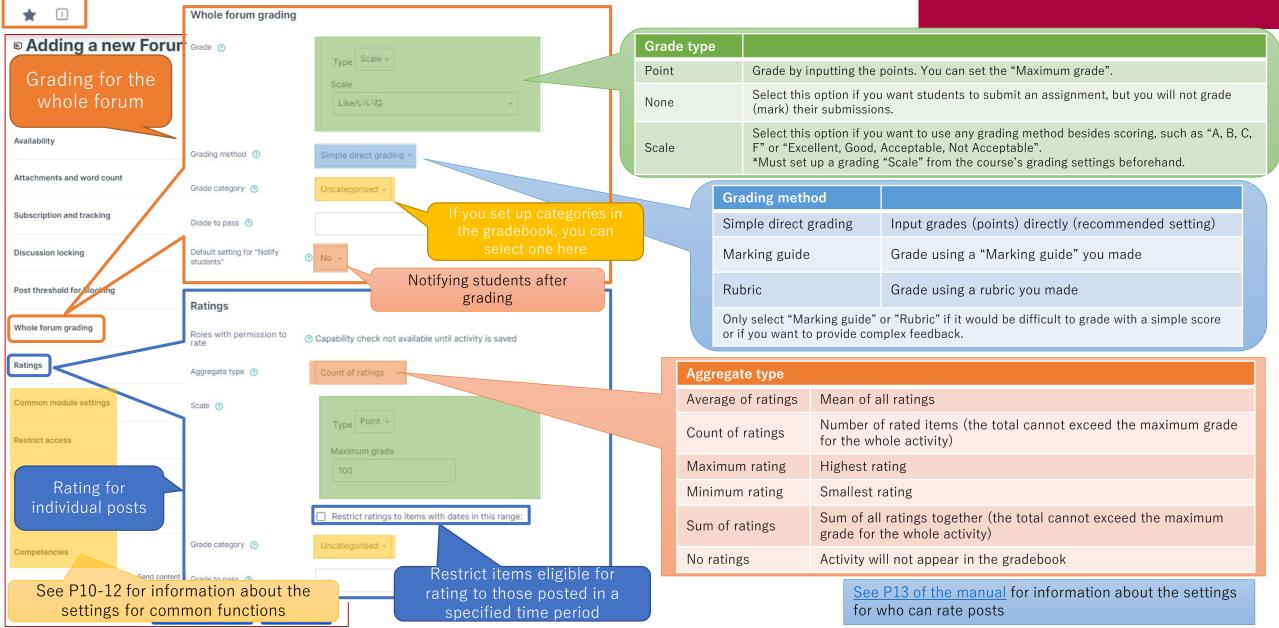

|                                                | Jp Open Forur                                                                                                    | η                                                                                                    | APU moodle                                                                                                    |
|------------------------------------------------|----------------------------------------------------------------------------------------------------|----------------------------------------------------------------------------------------------------|----------------------------------------------------------------------------------------------------|
| General Forum name                             | Title                                                                                                    | Quiz<br>APU Quiz                                                                                            |                                                                                                    |
| Cenera<br>Post options                         | 1 A * B <i>I</i> 4 ≡ ≡ ≡ 5 %<br>© ≅ R 8 m 2 HP 0 =                                                                                                    | Opened: Tuesday, 1 August 2023, 5:00 PM<br>Closed: Wednesday, 2 August 2023, 5:00 PM<br>Description of Quiz | If you select 🗹, the<br>escription will be displayed on<br>the course homepage                                                                                                    |
|                                                |                                                                                                    | Forum type                                                                                                  | Description                                                                                                    |
| Attachments                                    | Explanation of Forum                                                                                                    | Standard forum for general use                                                                              | Anyone can create new topics at any time, and everyone can reply to the topic ( <b>recommended</b> ).                                                                                                   |
| Discussion locking                             | <ul> <li>Display description on course page (2)</li> <li>Display description on course page (2)</li> <li>Display description on course page (2)</li> </ul> | , not the A single simple                                                                                   | Discuss one topic provided by the professor (cannot create multiple topics).                                                                                                    |
| Post threshold for blocking Forum type ③ Grade | Display recent posts on course page     Course page     Standard forum for general use                                                                     | Q and A forum                                                                                               | With this type of forum, students respond to topics (e.g.<br>an assignment or question) created by the professor.<br>Students cannot see other students' posts until they<br>post something themselves. |
| Ratings Post option                            | <ul> <li>Allow marking as substantive (3)</li> </ul>                                                                                                    | Standard forum<br>displayed in a blog-like<br>format                                                        | Only the display format is different, and the functions are the same as "Standard forum for general use."                                                                                               |
| Common module settings                         | Allow post bookmarking 💿                                                                                                    | Each person posts one                                                                                       | Students are limited to making one topic per person.                                                                                                    |
| Restrict access                                | Allow private replies ③     Allow anonymous posting ③                                                                                                    | discussion                                                                                                  | Anyone can respond to any of the topics.                                                                                                    |
| Activity completion                            | Display word count ③                                                                                                    | Post options                                                                                                | Description                                                                                                    |
| Tags Attachmer                                 |                                                                                                    | Allow marking as substantive                                                                                | Professors can flag posts to highlight them to students                                                                                                    |
| Maximum attac                                  |                                                                                                    | Allow post bookmarking                                                                                      | Allow students to bookmark and follow posts                                                                                                    |
| Send content change notifica Maximum numb      | Soo kB ~                                                                                                    | Allow private replies                                                                                       | Enable professors to send private replies to posts (only the poster can see the message)                                                                                                    |
| attachments                                    | of files that can                                                                                                    |                                                                                                    | Allow students to post anonymously                                                                                                    |
| Save and return to course Save and             | attached to pos                                                                                                    |                                                                                                    | Show the word count for posts (English only)                                                                                                    |

## Setting Up Open Forum

Open Forum ☆ 🗆

| dding a new Open Foru<br>ek∘ | im to 1st                     |                       |                       |                                                                                                    |  |  |
|------------------------------|-------------------------------|-----------------------|-----------------------|----------------------------------------------------------------------------------------------------|--|--|
| GKO                          | Expand all                    |                       | Subscription r        | Subscription mode                                                                                                    |  |  |
| I                            | Subscription                  |                       | Optional subscription | By default, students will not receive email notifications about forum posts.<br>However, students can turn on email notifications by themselves.                                         |  |  |
| ions                         | Subscription mode (?)         | Optional subscription | Forced subscription   | Students will receive email notifications about forum posts. (Students cannot change this setting)                                                                                       |  |  |
| ts                           |                               |                       | Auto<br>subscription  | By default, students will receive email notifications about forum posts.<br>However, students can turn off email notifications by themselves.                                            |  |  |
|                              | Discussion locking            |                       | Subscription disabled | Students will not receive email notifications about forum posts. (Students cannot change this setting)                                                                                   |  |  |
| eshold for blocking          | of inactivity (7)             |                       | Choos                 | se the period of time after which the discussion will be locked automatically if there are no posts                                                                                      |  |  |
|                              | Time period for blocking ③    | Don't block ~         |                       |                                                                                                    |  |  |
| module settings              | Post threshold for blocking ③ | cking ③ 0             |                       | warnings or block posting for students who make more posts than<br>the set threshold within the set time period<br>use this setting if you need to limit the number of posts individuals |  |  |
| ompletion                    | Post threshold for warning ③  | 0                     |                       | can make in the forum                                                                                                    |  |  |
|                              | >                             |                       |                       |                                                                                                    |  |  |
| ncies                        | 2                             |                       |                       |                                                                                                    |  |  |
| Send content change notion   |                               |                       |                       |                                                                                                    |  |  |

## Setting Up Open Forum

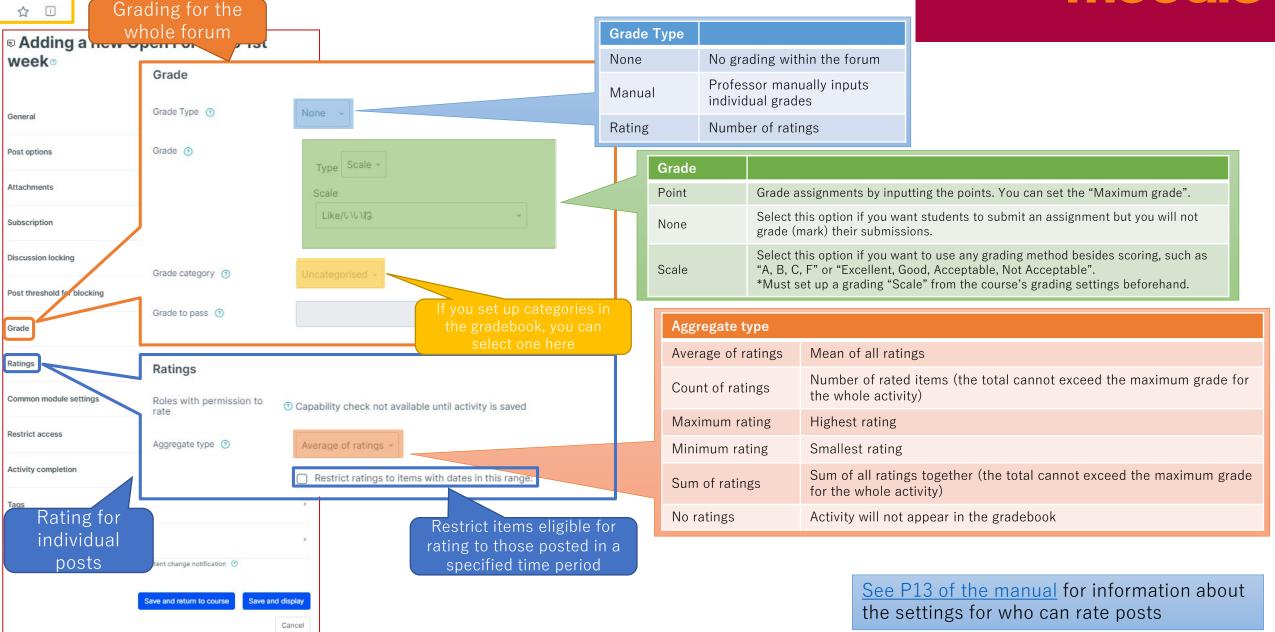

## (Common Functions) Common module settings

| ■ Adding a new Forum to 1st week®                 |                                    |             |                            |                                       |                                          |                                                                                                    |
|---------------------------------------------------|------------------------------------|-------------|----------------------------|---------------------------------------|------------------------------------------|----------------------------------------------------------------------------------------------------|
|                                                   | Common module settings             |             |                            |                                       |                                          | 📮 Miroボード                                                                                                    |
| General                                           | Availability ③                     | Show on c   | ourse page ~               |                                       | If the Forum is hid                      | den, this message will                                                                                                    |
| Availability                                      | ID number 💿                        |             |                            |                                       |                                          | he course's top page                                                                                                    |
| Attachments and word count                        |                                    |             |                            | Common module sett                    | ings                                     |                                                                                                    |
| Subscription and tracking                         | Force language                     | Do not for  | ce v                       | Availability                          |                                          | er "Show on course page" or "Hide on course page".<br>I, then students will not be able to view the Forum until<br>ing to "Show"         |
| Discussion locking<br>Post threshold for blocking | Group mode (?)<br>Grouping (?)     | Separate g  | v                          | ID number                             | materials)                               | umber for the activity (to help identify different teaching rally left blank and not used                                                |
| Whole forum grading                               | 1                                  | Add group/g | rouping access restriction | Force language                        | This setting allows glanguage.           | you to force all students to view the activity in a set                                                                                  |
| Ratings                                           |                                    |             |                            |                                       | No groups                                | Everyone registered for the course can access the Forum                                                                                  |
| Common module settings                            |                                    | >           |                            | Group mode                            | Separate groups                          | Students can only use the Forum within their own groups. Students cannot see the work of other groups                                    |
| Activity completion                               |                                    | >           |                            |                                       | Visible groups                           | Students can only use the Forum within their own group, but they can also see the work of other groups                                   |
| Tags                                              |                                    | >           |                            | Grouping                              | You can enable this groups) in the cours | setting if you have set up groupings (collections of se                                                                                  |
| Competencies                                      | Send content change notification ③ | >           |                            | Add group/grouping access restriction | below                                    | restrictions by group from the "Restrict access" section<br>p group access restrictions if you select one of the group<br>up mode" above |

## (Common Functions) Restrict access

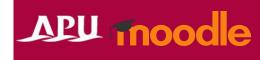

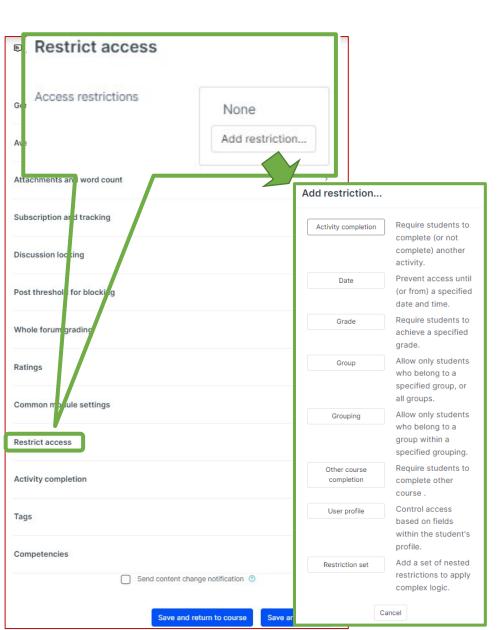

| Restrict access         |                                                                                                    |
|-------------------------|----------------------------------------------------------------------------------------------------|
| Activity<br>completion  | Require students to complete a separate activity in the course to be able to access this activity<br>E.g. 1: Students cannot access the activity unless they have completed a specified Survey<br>E.g. 2: Students cannot access the activity unless they have completed a specified<br>Assignment |
| Date                    | Set when students can start accessing the activity (the date and time it will appear in the course) and when they will lose access (the date and time it will be hidden from the course)                                                                                                    |
| Grade                   | Use this setting if you want to require students to achieve a set grade in a separate Assignment or Quiz within the course in order to access this activity                                                                                                    |
| Group                   | Only allow students who belong to a specified group or students who don't belong to that group to access the activity                                                                                                    |
| Grouping                | Only allow students who belong to the groups included in a specified grouping (collection of groups) to access the activity                                                                                                    |
| Other course completion | Use this setting if you want to require students to complete another course in order to access the activity<br>(This setting is not recommended)                                                                                                    |
| User profile            | This setting allows you to limit access to specified students<br>E.g. Only allow students with specified student ID numbers to access the activity                                                                                                    |
| Restriction set         | Use this setting if you want to use several of the above settings to set complex access restrictions for the activity                                                                                                    |

### (Common Functions) Activity Completion, Tags, Competencies

|                       | Expand all                                                                   |
|-----------------------|------------------------------------------------------------------------------|
| eneral                | >                                                                            |
| ailability            | 5                                                                            |
| Activity completion   |                                                                              |
| Completion tracking 🕥 | Show activity as complete when conditions are met $  {}^{\scriptstyle \vee}$ |
| Require view          | Student must view this activity to complete it                               |
| Require grade         | Student must receive a grade to complete this activity ③                     |
|                       | Student must receive a passing grade to complete this activity               |
|                       | Or all available attempts completed                                          |
| Require attempts      | Minimum number of attempts: 1                                                |
| Expect completed on ③ | □ Enable 6 · September · 2023 · 09 · 16 · 昔                                  |
| tings                 | (5)                                                                          |
| mmon module settings  | 3                                                                            |
| /                     |                                                                              |
| strict access         | >                                                                            |
| tivity completion     | >                                                                            |
|                       |                                                                              |
| gs                    | Not used for APU Mood                                                        |
| mpetencies            | Not used for APU Mood                                                        |
| mpeteneiee            |                                                                              |

#### Activity completion

This setting allows you to check if students have accessed an activity. When enabled, a checkbox will appear underneath the activity on the course page. The checkbox will be marked complete when the student meets various customizable conditions, for example, when the student views the class materials. Furthermore, with this setting, instructors can check which students have viewed which teaching materials and keep track of students' progress for the entire course.

| Completion tracking                                                                              |                                                                                                    |  |  |  |
|--------------------------------------------------------------------------------------------------|----------------------------------------------------------------------------------------------------|--|--|--|
| Do not indicate activity completion                                                              | Students will not see a checkbox to indicate activity completion on the course page                                                                                                    |  |  |  |
| Students can manually mark the activity as completed                                             | Students can mark the activity as complete manually by themselves. Please use this setting if you want students to manage their own learning progress                                                                      |  |  |  |
| Show activity as complete when conditions are met                                                | The activity will automatically be marked as complete if the student meets one of<br>the set requirements from the list below. Please use this setting if you want to<br>track students' progress as the course instructor |  |  |  |
| Require                                                                                          |                                                                                                    |  |  |  |
| Student must view this activity to complete it                                                   | If selected, the activity will be automatically marked as complete when the student views the assignment (after submission or after grading is complete)                                                                   |  |  |  |
| Student must receive a grade to complete this activity                                           | The activity will be considered complete and automatically be marked as so after the instructor finishes grading                                                                                                    |  |  |  |
| Student must receive a passing grade to complete this activity                                   | The activity will be automatically marked as complete after grading only if the student receives a passing grade                                                                                                    |  |  |  |
| Or all available attempts completed                                                              | The activity will be automatically marked as complete when the student submits the assignment, etc.                                                                                                    |  |  |  |
| Manually<br>mark as<br>complete<br>Mark as done<br>Quiz<br>APU Quiz<br>when<br>conditions<br>met |                                                                                                    |  |  |  |
| Make sure to <b>save</b> after you finish setting up the activity                                |                                                                                                    |  |  |  |

### Check Which Roles are Permitted to Rate Posts

## APU moodle

Changing this setting allows students to rate (grade) each other's posts

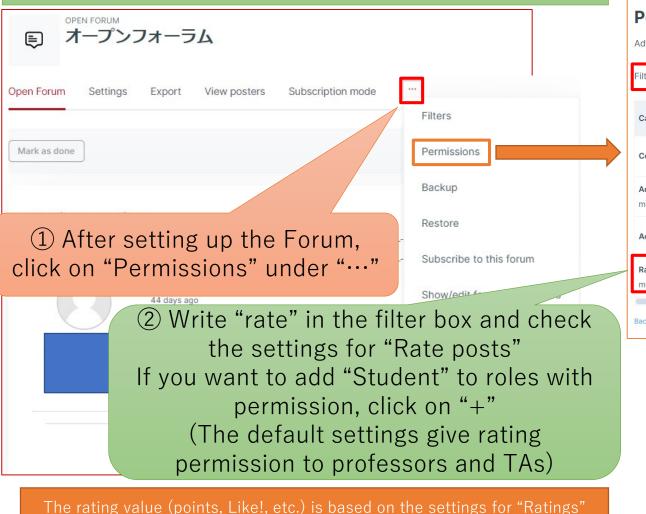

See P17 of the manual for information about rating methods

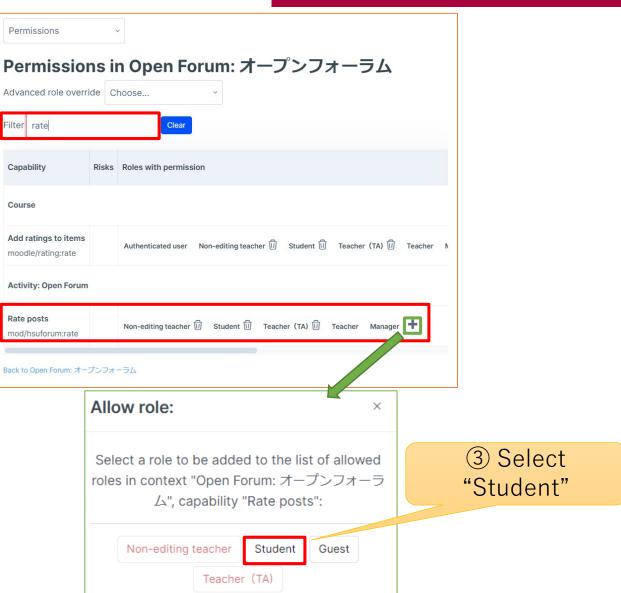

## Create Discussion Topics

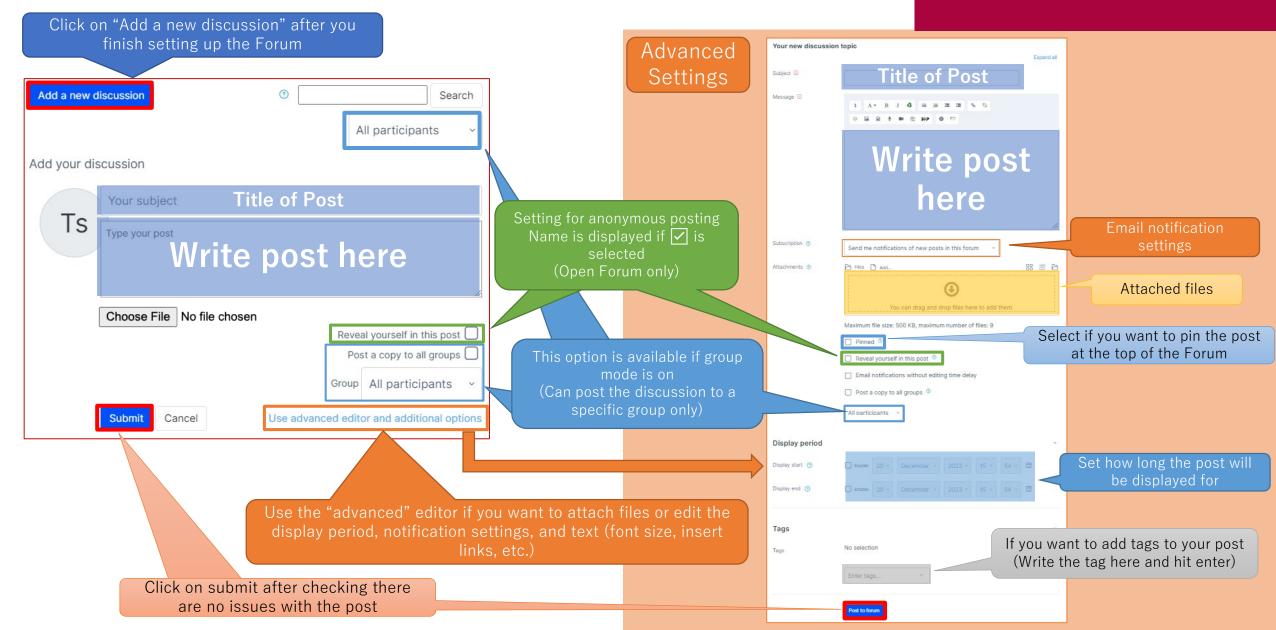

## Reply to Discussions

## APU Thoodle

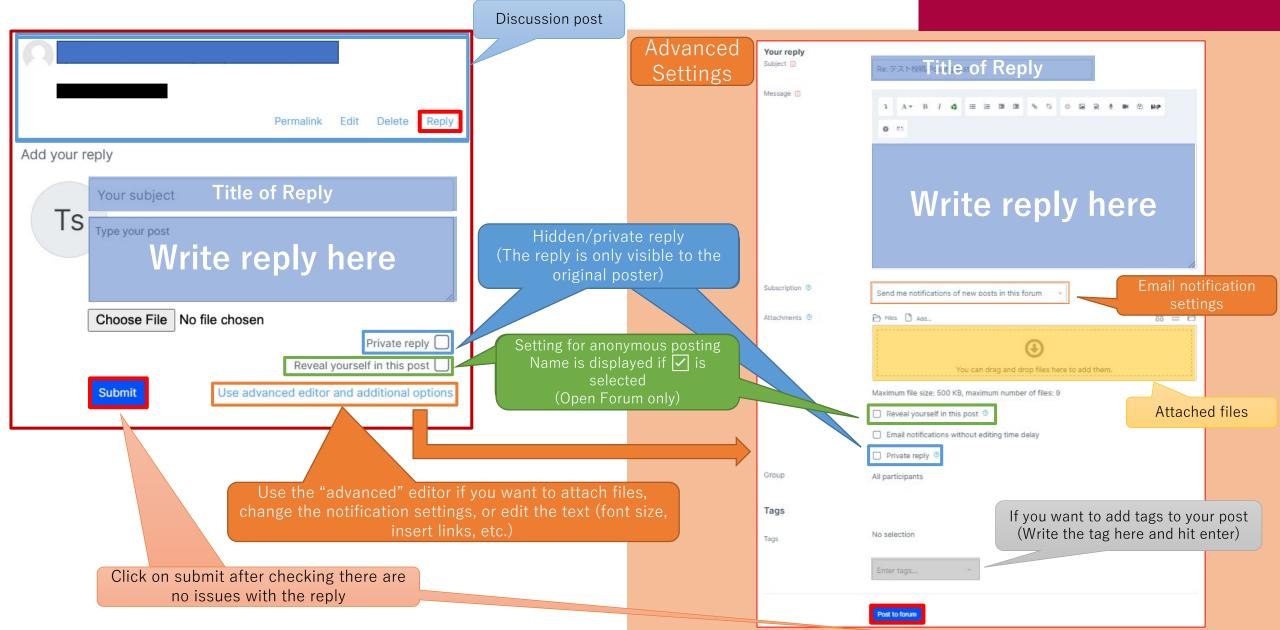

# Posting & Responding to Discussions for Students

Students can also post and reply like professors. (May not be possible depending on the type of forum you created)

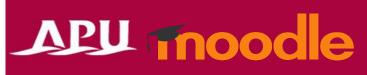

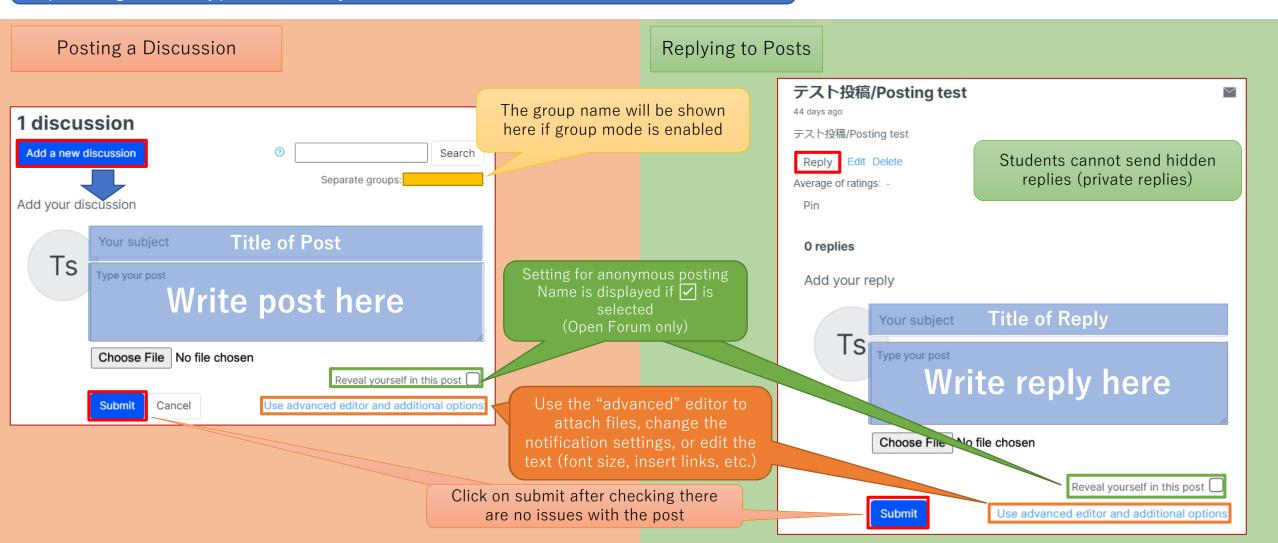

## Rate Posts & Replies

## APU moodle

#### These options only appear if you have enabled grading and ratings

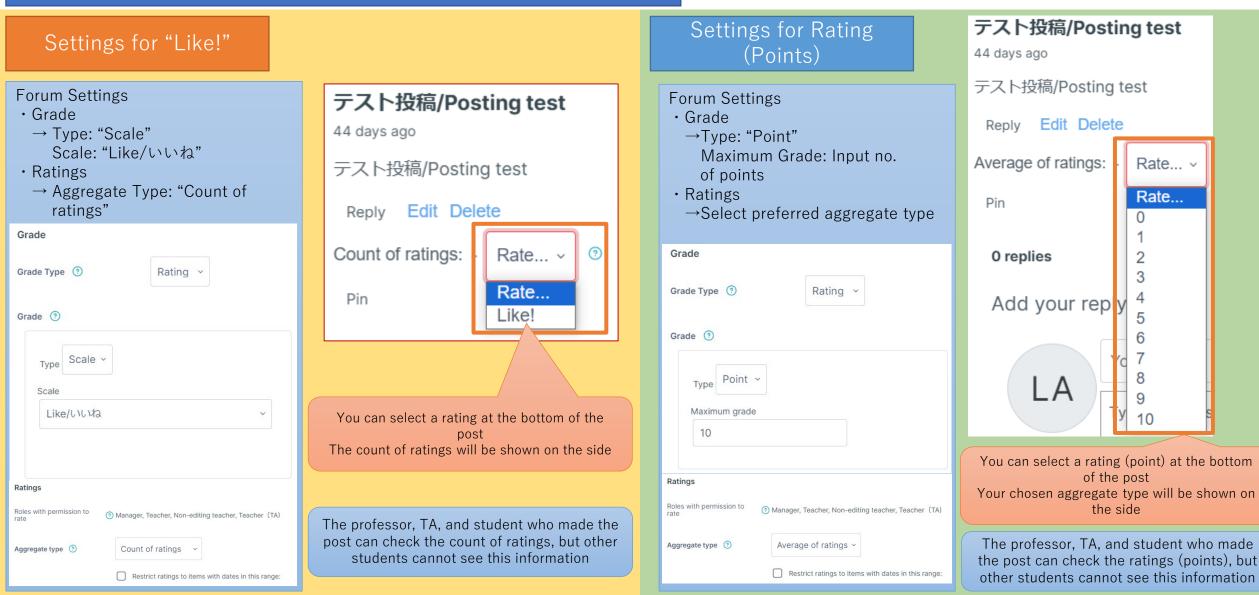

# (Reference) Ways to Use the Forum Functions

• Comment on the assignment they are working on

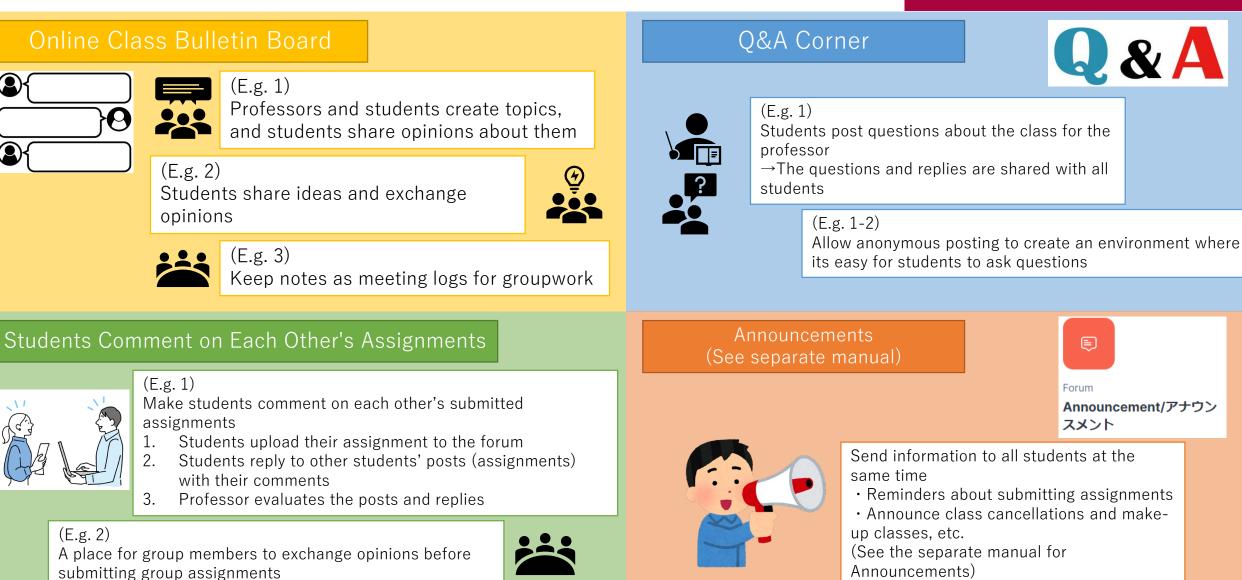